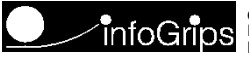

# ITF2XML

# **Transferservice**

Version 1.1

# Inhaltsverzeichnis

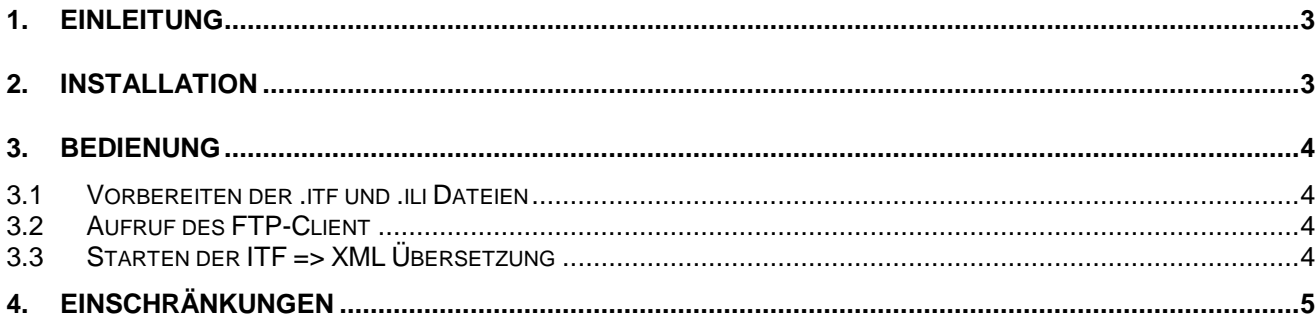

# 1. Einleitung

**ITF2XML** ist ein Internet Transferservice mit dem INTERLIS 1 *.itf* Dateien nach INTERLIS 2 *.xml* übersetzt werden können. ITF2XML ist in die Teile **RICS-Server** (Remote ICS) und den **FTP-Client** aufgeteilt. Die Kommunikation zwischen dem RICS-Server und dem RICS-Client basiert auf dem Internet FTP-Protokoll (s.a. Figur).

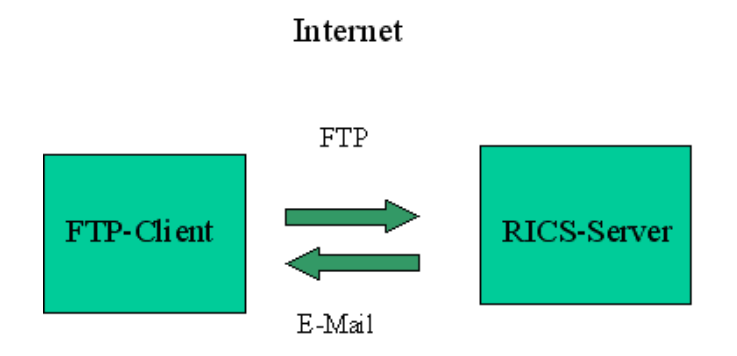

Der RICS-Server ist ein spezieller FTP-Server der alle *.itf* Dateien, welche an ihn per FTP geschickt werden, automatisch nach *.xml* übersetzt. Das Resultat wird nach der Übersetzung per E-Mail an den Benutzer geliefert. Der Client ist ein Standard FTP-Client, d.h. auf der Clientseite wird normalerweise keine zusätzliche Software benötigt.

Diese Dokumentation beschreibt die Bedienung von ITF2XML mit einem Standard FTP-Client.

### 2. Installation

Da die meisten Betriebssysteme über einen eingebauten FTP-Client verfügen, ist normalerweise keine gesonderte Installation notwendig. Falls Sie über keinen FTP-Client verfügen, müssen Sie einen FTP-Client vor der Benutzung von ITF2XML installieren. Ausserdem benötigen Sie:

- Einen Internetzugang über den Sie mit dem Internet FTP-Server Daten austauschen können.
- Ein E-Mail Konto für den Empfang der übersetzten Daten.
- Ein Programm zum Erzeugen / Öffnen von ZIP-komprimierte Dateien (z.B. pkzip oder WinZIP).

# 3. Bedienung

#### 3.1 Vorbereiten der .itf und .ili Dateien

ITF2XML verarbeitet im Moment nur ZIP-komprimierte *.itf* und *.ili* Dateien. Sie müssen daher jeweils eine *.itf* und die zugehörige *.ili* Datei in einem ZIP-Archiv *ohne Unterverzeichnisse* speichern.

#### 3.2 Aufruf des FTP-Client

In den meisten Betriebssystemen (z.B. Windows oder Linux) wird der FTP-Client wie folgt gestartet:

- Öffnen Sie ein Konsolenfenster (Windows: MSDOS-Eingabe).
- Geben Sie auf der Kommandozeile den Befehl ftp ein.

Das System antwortet normalerweise mit dem Prompt ftp>, d.h. der FTP-Client ist nun für die Eingabe von Befehlen bereit.

#### 3.3 Starten der ITF => XML Übersetzung

Geben Sie folgende Befehle im FTP-Client ein um die ITF => XML Übersetzung auszulösen:

 open ftp.infogrips.ch. Mit diesem Befehl nehmen Sie die Verbindung mi dem RICS-Server auf. Geben Sie für den Benutzer itf2xml und für das Passwort Ihre vollständige E-Mail Adresse ein. Das System antwortet mit

230 service itf2xml ready, your email is <Passwort>.

Falls die E-Mail Adresse falsch angezeigt wird, müssen Sie diesen Schritt wiederholen.

- put <ZIP-Datei>. Für <ZIP Datei> geben Sie die unter 3.1 erzeugte *.zip* Datei an. Nach der vollständigen Übertragung der *.zip* Datei wird die Übersetzung automatisch auf dem RICS-Server gestartet. Bemerkung: Der put Befehl kann mehrfach wiederholt werden.
- Geben Sie zum Schluss quit ein. Sobald das Resultat berechnet ist, werden Sie per E-Mail benachrichtigt.
- Als Resultat erhalten Sie einen HTML-Link auf die ZIP-komprimierte Outputdatei. Die Outputdatei enthält neben der *.xml* Datei auch das nach INTERLIS 2 übersetzte Datenmodell (*.ili* Datei).

#### Hinweise:

 Es ist möglich mit ITF2XML lediglich das Datenmodell *.ili* von INTERLIS 1 nach INTERLIS 2 zu übersetzen (Compilerfunktion). Dazu schicken Sie einfach nur die ZIP-komprimierte *.ili* Datei an den RICS-Server.

# 4. Einschränkungen

In der aktuellen ITF2XML Implementation gelten noch folgende Einschränkungen:

- LINEATTR aus .itf Datensätzen werden nicht übersetzt.
- Für die Koordinatenattribute C1, C2 bzw. C3 werden zu viele Nachkommastellen angezeigt.